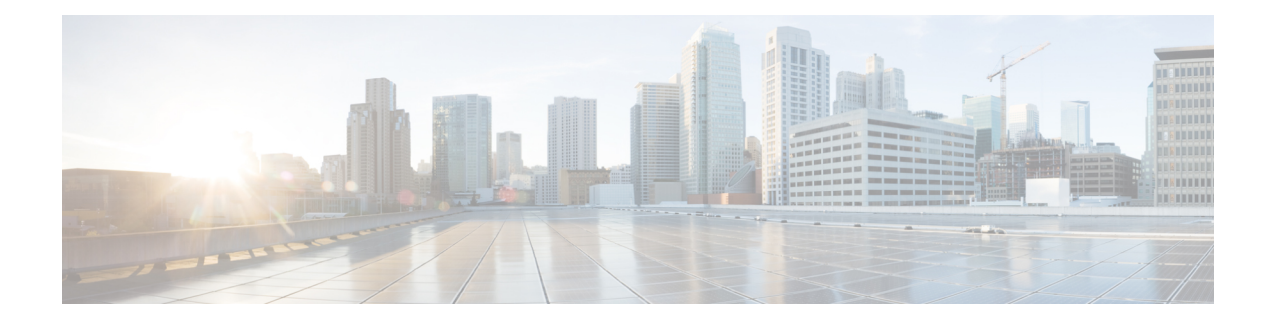

# **Configuring the Cisco ASR 1000 Series Modular Ethernet Line Card**

This chapter provides information about configuring the Cisco ASR 1000 Series Modular Ethernet Line Card on the Cisco ASR 1000 Series Routers. It includes the following sections:

For more information about the commands used in this chapter, refer to the related Cisco IOS Software Command Reference and Master Index publications, and the publication that corresponds to your Cisco IOS XE software release. For more information about accessing these publications, see the "Related Documentation" section.

For information about managing your system images and configuration files, refer to the [Cisco](http://www.cisco.com/en/US/docs/interfaces_modules/shared_port_adapters/configuration/ASR1000/ASRspasw.html) ASR 1000 Series Aggregation Services Routers Software Configuration Guide, the Cisco IOS Configuration Fundamentals [Configuration](http://www.cisco.com/en/US/docs/ios/12_2/configfun/configuration/guide/ffun_c.html) Guide, and the Cisco IOS [ConfigurationFundamentals](http://www.cisco.com/en/US/docs/ios/12_2/configfun/command/reference/ffun_r.html) Command Reference publications that correspond to your Cisco IOS software release.

- [Configuration](#page-0-0) Tasks, on page 1
- [Modifying](#page-15-0) the Minimum Frame Size on an EPA Interface, on page 16
- Verifying an Interface [Configuration,](#page-16-0) on page 17
- Using show [Commands](#page-17-0) to Check CPAK Module and SFP+ Module Status, on page 18
- [Configuration](#page-19-0) Examples, on page 20

# <span id="page-0-0"></span>**Configuration Tasks**

This section describes how to configure the Cisco ASR 1000Series Modular Ethernet Line Card and includes information about verifying the configuration, and includes the following topics:

# **Mandatory Configuration Tasks**

This section lists the mandatory configuration steps to configure the Cisco ASR 1000 Series Modular Ethernet Line Card. Some of the mandatory configuration commands implement default values that might be appropriate for your network. If the default value is correct for your network, you do not have to configure the command. These commands are indicated by (As Required) in the Purpose column.

To configure the Cisco ASR 1000 Series Modular Ethernet Line Card, complete the following steps:

#### **SUMMARY STEPS**

- **1. configure terminal**
- **2.** Do one of the following:
	- **interface HundredGigE** *slot* /*subslot* /*port*
- **3. ip address** *ip-address mask* [**secondary]** | **dhcp** {**client-id interface-name**}{**hostname host-name**}}
- **4. mtu** *bytes*
- **5. no shutdown**

#### **DETAILED STEPS**

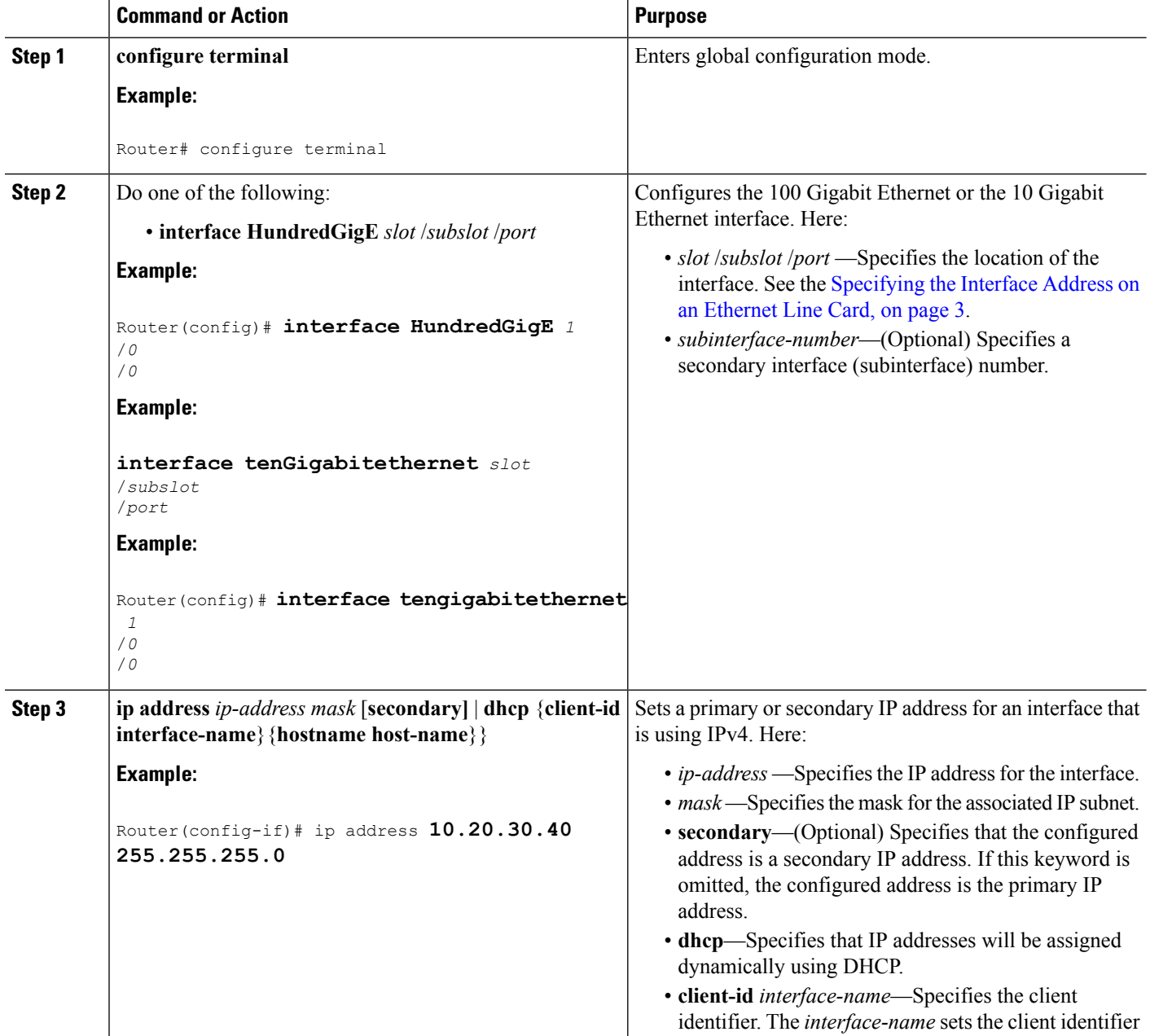

Ш

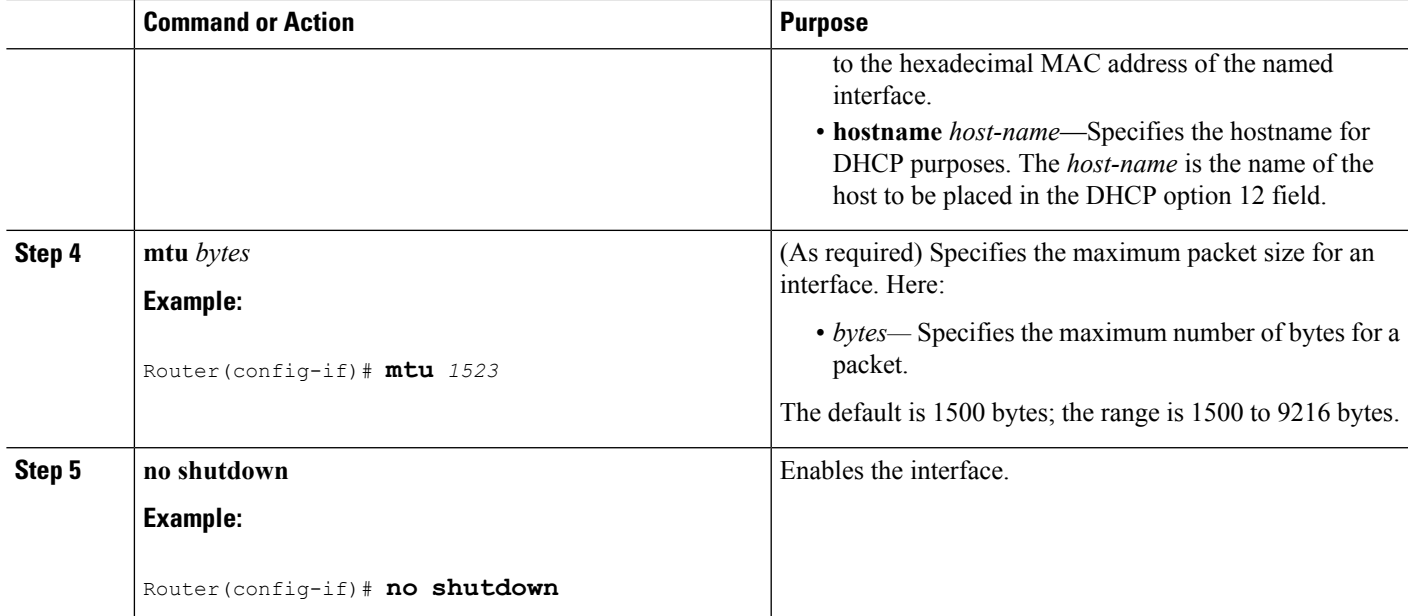

## <span id="page-2-0"></span>**Specifying the Interface Address on an Ethernet Line Card**

To configure or monitor Ethernet Line Card interfaces, specify the physical location of the Ethernet Line Card, and interface in the CLI. The interface address format is slot/subslot/port. Here:

- slot—Specifies the chassis slot number in the Cisco ASR 1000 Series Routers on which the Ethernet Line Card is installed.
- subslot—Specifies the secondary slot number in the Cisco ASR 1000 Series Routers on which the Ethernet Line Card is installed.
- port—Specifies the number of the individual interface port on an Ethernet Line Card.

The following example shows how to specify the first interface (Port 0) on an Ethernet Line Card that is installed with EPA-1X100GE in chassis slot 0 and subslot 1:

```
Router(config)# show run interface HundredGigE 0/1/0
interface HundredGigE 0/1/0
no ip address
shutdown
Router# show interfaces HundredGigE 0/1/0
HundredGigE0/1/0 is administratively down, line protocol is down
  Hardware is EPA-1X100GE, address is e804.6227.a720 (bia e804.6227.a720)
  MTU 1500 bytes, BW 100000000 Kbit/sec, DLY 10 usec,
    reliability 255/255, txload 1/255, rxload 1/255
  Encapsulation ARPA, loopback not set
  Keepalive not supported
  Full Duplex, 100000Mbps, link type is force-up, media type is unknown media type
  output flow-control is unsupported, input flow-control is unsupported
  ARP type: ARPA, ARP Timeout 04:00:00
  Last input never, output never, output hang never
  Last clearing of "show interface" counters never
  Input queue: 0/375/0/0 (size/max/drops/flushes); Total output drops: 0
  Queuing strategy: fifo
  Output queue: 0/40 (size/max)
  5 minute input rate 0 bits/sec, 0 packets/sec
  5 minute output rate 0 bits/sec, 0 packets/sec
```

```
0 packets input, 0 bytes, 0 no buffer
Received 0 broadcasts (0 IP multicasts)
0 runts, 0 giants, 0 throttles
0 input errors, 0 CRC, 0 frame, 0 overrun, 0 ignored
0 watchdog, 0 multicast, 0 pause input
0 packets output, 0 bytes, 0 underruns
0 output errors, 0 collisions, 1 interface resets
0 unknown protocol drops
0 babbles, 0 late collision, 0 deferred
0 lost carrier, 0 no carrier, 0 pause output
0 output buffer failures, 0 output buffers swapped out
```
The following example shows how to specify the first interface (Port 0) on an Ethernet Line Card that is installed with EPA-10X10GE in chassis slot 0 and subslot 1:

```
Router(config)# show run interface TenGigabitEthernet
0/1/0
interface TenGigabitEthernet0/1/0
no ip address
shutdown
Router# show interfaces TenGigabitEthernet
0/1/0
TenGigabitEthernet0/1/0 is administratively down, line protocol is down
 Hardware is EPA-10X10GE, address is 74a0.2ff9.b8a0 (bia 74a0.2ff9.b8a0)
 MTU 9216 bytes, BW 10000000 Kbit/sec, DLY 10 usec,
     reliability 255/255, txload 7/255, rxload 7/255
  Encapsulation ARPA, loopback not set
  Keepalive not supported
  Full Duplex, 10000Mbps, link type is force-up, media type is SFP-SR
  output flow-control is off, input flow-control is off
  ARP type: ARPA, ARP Timeout 04:00:00
  Last input never, output 02:34:52, output hang never
 Last clearing of "show interface" counters 00:00:08
 Input queue: 0/375/0/0 (size/max/drops/flushes); Total output drops: 0
  Queueing strategy: Class-based queueing
  Output queue: 0/40 (size/max)
  30 second input rate 303232000 bits/sec, 37159 packets/sec
  30 second output rate 304195000 bits/sec, 37132 packets/sec
     0 packets input, 0 bytes, 0 no buffer
     Received 0 broadcasts (0 IP multicasts)
     0 runts, 0 giants, 0 throttles
     0 input errors, 0 CRC, 0 frame, 0 overrun, 0 ignored
     0 watchdog, 0 multicast, 0 pause input
     0 packets output, 0 bytes, 0 underruns
     0 output errors, 0 collisions, 0 interface resets
     0 unknown protocol drops
     0 babbles, 0 late collision, 0 deferred
     0 lost carrier, 0 no carrier, 0 pause output
     0 output buffer failures, 0 output buffers swapped out
```
## **Modifying the MAC Address on an Interface**

The Cisco ASR 1000 Series Modular Ethernet Line Card use a default MAC address for each port that is derived from the base address that is stored in the EEPROM on the backplane of the Cisco ASR 1000 Series Routers.

To modify the default MAC address of an interface to a user-defined address, use the following command in the interface configuration mode:

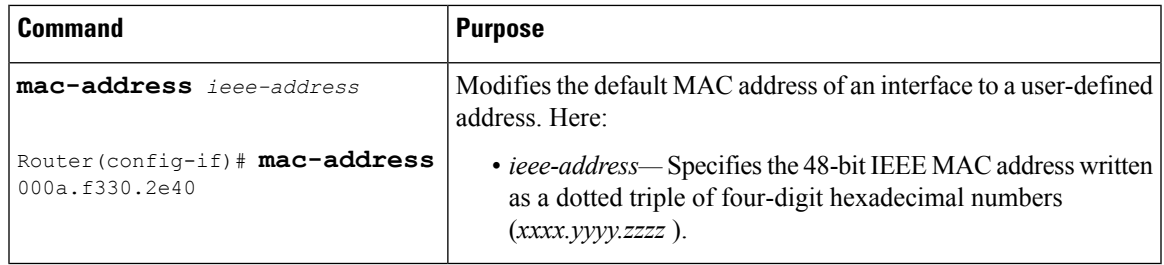

To return to the default MAC address on the interface, use the **no** form of this command.

#### **Verifying a MAC Address**

To verify the MAC address of an interface, use the **show interfaces HundredGigE command**in the privileged EXEC mode and observe the value shown in the address field.

The following example shows that the MAC address is 74a0.2ff9.bca0 for interface 0 on the Ethernet Line Card installed in slot 1 and subslot 1 of a Cisco ASR 1000 Series Router:

```
Router# show interfaces HundredGigE 1/1/0
HundredGigE1/1/0 is up, line protocol is up
 Hardware is EPA-1X100GE, address is 74a0.2ff9.bca0 (bia 74a0.2ff9.bca0)
  Internet address is 30.1.1.1/24
 MTU 9216 bytes, BW 100000000 Kbit/sec, DLY 10 usec,
    reliability 255/255, txload 1/255, rxload 1/255
  Encapsulation ARPA, loopback not set
  Keepalive not supported
  Full Duplex, 100000Mbps, link type is force-up, media type is CPAK-100G-SR10
  output flow-control is on, input flow-control is on
 ARP type: ARPA, ARP Timeout 04:00:00
  Last input 02:52:14, output 02:52:14, output hang never
  Last clearing of "show interface" counters 1d04h
  Input queue: 0/375/0/0 (size/max/drops/flushes); Total output drops: 195348866
  Queuing strategy: fifo
  Output queue: 0/40 (size/max)
  5 minute input rate 0 bits/sec, 0 packets/sec
  5 minute output rate 0 bits/sec, 0 packets/sec
     26409774875 packets input, 8066165461480 bytes, 0 no buffer
    Received 1 broadcasts (0 IP multicasts)
     0 runts, 0 giants, 0 throttles
     0 input errors, 0 CRC, 0 frame, 0 overrun, 0 ignored
     0 watchdog, 0 multicast, 0 pause input
    26214425623 packets output, 8159302208852 bytes, 0 underruns
     0 output errors, 0 collisions, 0 interface resets
     0 unknown protocol drops
     0 babbles, 0 late collision, 0 deferred
     0 lost carrier, 0 no carrier, 0 pause output
     0 output buffer failures, 0 output buffers swapped out
```
### **Configuring MAC Address Accounting Statistics**

The **ip accounting mac-address** [**input** | **output**] command enables the MAC address accounting on an interface.

The following example shows how to configure the MAC address accounting on an interface:

```
Router# interface TenGigabitEthernet5/1/0
ip address 1.1.1.1 255.255.255.0
```

```
ip accounting mac-address input
ip accounting mac-address output
end
```
## **Displaying MAC Address Accounting Statistics**

After enabling MAC address accounting, MAC address statistics can be displayed by entering the **show interfaces mac-accounting** command.

The following example shows that the MAC accounting statistics for interface 0 on the Ethernet Line Card is installed in slot 1 and subslot 0 of a Cisco ASR 1000 Series Router:

```
Router# show interfaces HundredGigE1/0/0 mac-accounting
HundredGigE1/0/0
Input(494 free)
0000.0c5d.92f9(58): 1 packets, 106 bytes, last: 4038ms ago
0004.c059.c060(61): 0 packets, 0 bytes, last: 2493135ms ago
00b0.64bc.4860(64): 1 packets, 106 bytes, last: 20165ms ago
0090.f2c9.cc00(103): 12 packets, 720 bytes, last: 3117ms ago
Total: 14 packets, 932 bytes
Output (511 free)
0090.f2c9.cc00(103): 8 packets, 504 bytes, last: 4311ms ago
Total: 8 packets, 504 bytes
```
### **Configuring the Hot Standby Router Protocol**

The Hot Standby Router Protocol (HSRP) provides high network availability because it routes IP traffic from hosts without relying on the availability of any single router. HSRP is used in a group of routers for selecting an active router and a standby router. (An *active* router is the router of choice for routing packets; a *standby* router is a router that takes over the routing duties when an active router fails, or when preset conditions are met).

Enable HSRPon an interface by entering the **standby** [*group-number*] **ip**[*ip-address*[**secondary**]] command. You can also use the **standby** command to configure various HSRPelements. This document does not discuss complex HSRP configurations. For additional information on configuring HSRP, refer to the HSRP section of the Cisco IP Configuration Guide publication that corresponds to your Cisco IOS XE software release. In the following HSRP configuration, standby group 2 on Gigabit Ethernet port 2/0/0 is configured with a priority of 110 and to have a preemptive delay for a switchover to occur:

```
Router(config)#
interface HundredGigE 2/0/0
Router(config-if)#
standby 2 ip 120.12.1.200
Router(config-if)#
standby 2 priority 110
Router(config-if)#
standby 2 preempt
```
#### **Verifying HSRP**

To verify HSRP information, use the show standby command in EXEC mode:

```
Router# show standby
HundredGigE1/0/0 - Group 2
  State is Active
```

```
2 state changes, last state change 00:00:06
Virtual IP address is 120.12.1.200
Active virtual MAC address is 0000.0c07.ac02 (MAC In Use)
 Local virtual MAC address is 0000.0c07.ac02 (v1 default)
Hello time 3 sec, hold time 10 sec
 Next hello sent in 2.160 secs
Preemption enabled
Active router is local
Standby router is unknown
Priority 110 (configured 110)
Group name is "hsrp-Hu1/0/0-2" (default)
```
## **Modifying the Interface MTU Size**

Cisco IOSsoftware supports three different types of configurable maximum transmission unit (MTU) options at different levels of the protocol stack:

- Interface MTU—Checked by the Ethernet Line Card on the traffic coming in from the network. Different interface types support different interface MTU sizes and defaults. The interface MTU defines the maximum packet size allowable (in bytes) for an interface before drops occur. If the frame is smaller than the interface MTU size, but is not smaller than the minimum frame size for the interface type (such as 64 bytes for Ethernet), the frame continues to process.
- IP MTU—Can be configured on an interface or subinterface. If an IP packet exceeds the IP MTU size, the packet is fragmented.
- Tag or Multiprotocol Label Switching (MPLS) MTU—Can be configured on an interface or subinterface and allows up to six different labels or tag headers to be attached to a packet. The maximum number of labels is dependent on your Cisco IOS software release.

Different encapsulation methods and the number of MPLS MTU labels add additional overhead to a packet. For example, Subnetwork Access Protocol (SNAP) encapsulation adds an 8-byte header, dot1q encapsulation adds a 4-byte header, and each MPLS label adds a 4-byte header (*n* labels x 4 bytes).

For Cisco ASR 1000 Series Modular Ethernet Line Card on the Cisco ASR 1000 Series Routers, the default MTU size is 1500 bytes. The maximum configurable MTU is 9216 bytes. The Ethernet Line Card automatically adds an additional 22 bytes to the configured MTU size to accommodate some of the additional overhead.

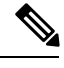

**Note** You cannot set the MTU option at the subinterface level.

#### **Interface MTU Configuration Guidelines**

When configuring the interface MTU size of a Cisco ASR 1000 Series Modular Ethernet Line Card on the Cisco ASR 1000 Series Routers, consider the following guidelines:

- The default interface MTU size accommodates a 1500-byte packet, plus 22 additional bytes to cover the following additional overhead:
	- Layer 2 header—14 bytes
	- Dot1q header—4 bytes
	- CRC—4 bytes
- If you are using MPLS, be sure that the **mpls mtu** command is configured for a value less than or equal to the interface MTU.

• If you are using MPLS labels, you should increase the default interface MTU size to accommodate the number of MPLS labels. Each MPLS label adds 4 bytes of overhead to a packet.

#### **Interface MTU Configuration Task**

To modify the MTU size on an interface, use the following command in the interface configuration mode:

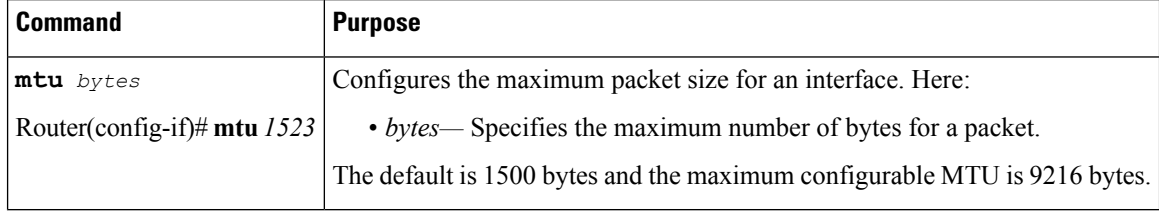

To return to the default MTU size, use the **no** form of this command.

#### **Verifying the MTU Size**

To verify the MTU size for an interface, use the **show interfaces HundredGigE** command in the privileged EXEC command and observe the value shown in the MTU field.

The following example shows an MTU size of 1500 bytes for interface port 0 (the second port) on the Cisco ASR 1000 Series Modular Ethernet Line Card installed in slot 1 and Bay 1 of a Cisco ASR 1000 Series Routers:

```
Router# show interfaces HundredGigE 1/1/0
HundredGigE1/1/0 is up, line protocol is up
 Hardware is EPA-1X100GE, address is 74a0.2ff9.bca0 (bia 74a0.2ff9.bca0)
 Internet address is 30.1.1.1/24
 MTU 1500 bytes, BW 100000000 Kbit/sec, DLY 10 usec,
     reliability 255/255, txload 1/255, rxload 1/255
  Encapsulation ARPA, loopback not set
  Keepalive not supported
  Full Duplex, 100000Mbps, link type is force-up, media type is CPAK-100G-SR10
  output flow-control is on, input flow-control is on
  ARP type: ARPA, ARP Timeout 04:00:00
  Last input 02:52:14, output 02:52:14, output hang never
  Last clearing of "show interface" counters 1d04h
  Input queue: 0/375/0/0 (size/max/drops/flushes); Total output drops: 195348866
  Queuing strategy: fifo
  Output queue: 0/40 (size/max)
  5 minute input rate 0 bits/sec, 0 packets/sec
  5 minute output rate 0 bits/sec, 0 packets/sec
     26409774875 packets input, 8066165461480 bytes, 0 no buffer
     Received 1 broadcasts (0 IP multicasts)
     0 runts, 0 giants, 0 throttles
     0 input errors, 0 CRC, 0 frame, 0 overrun, 0 ignored
     0 watchdog, 0 multicast, 0 pause input
     26214425623 packets output, 8159302208852 bytes, 0 underruns
     0 output errors, 0 collisions, 0 interface resets
     0 unknown protocol drops
     0 babbles, 0 late collision, 0 deferred
     0 lost carrier, 0 no carrier, 0 pause output
     0 output buffer failures, 0 output buffers swapped out
```
# **Ingress QoS Classification**

The physical level interface module (PLIM) is the hardware component in the data path between the media interface and the forwarding engine.

Use the following commands in the interface configuration mode to configure QoS:

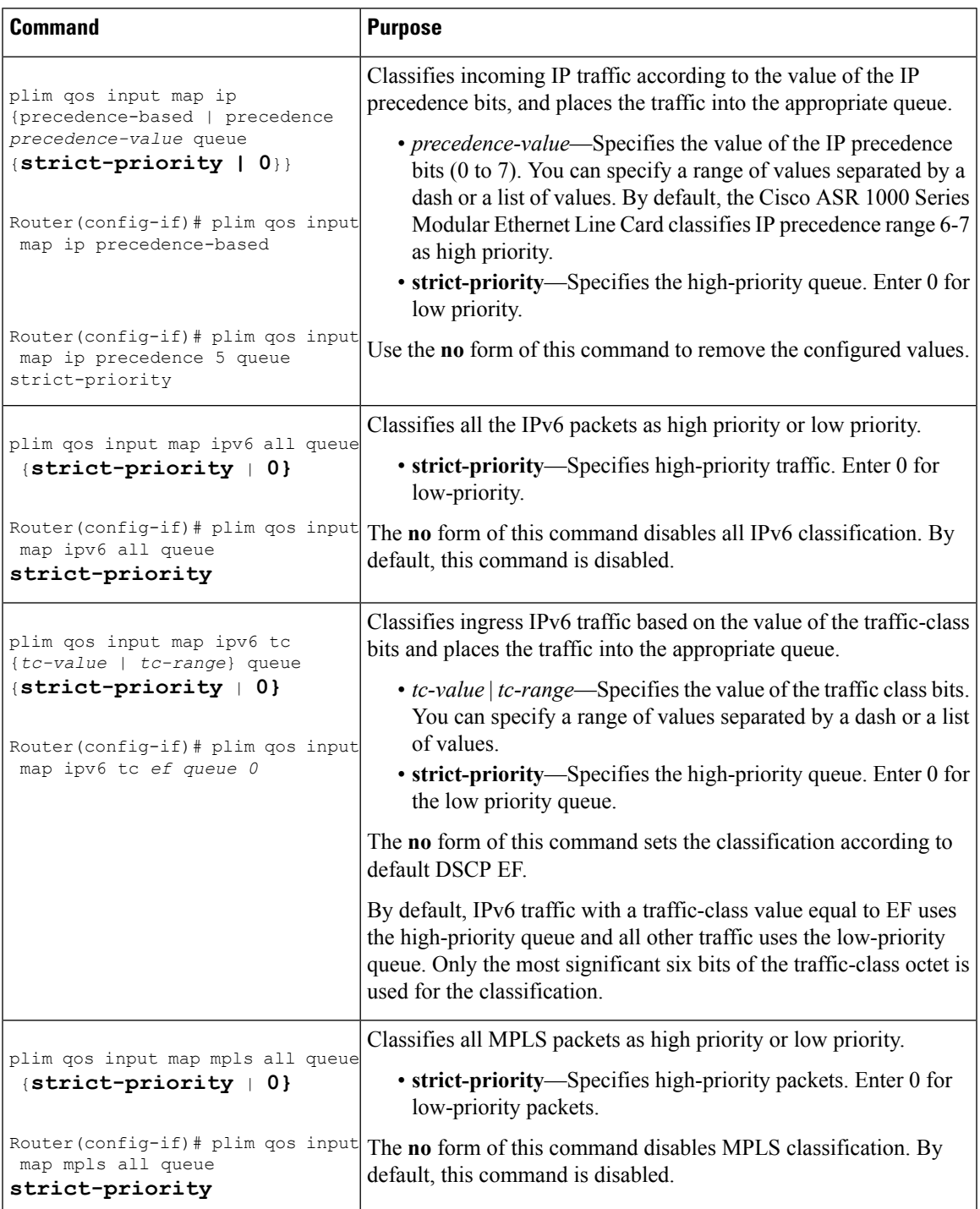

I

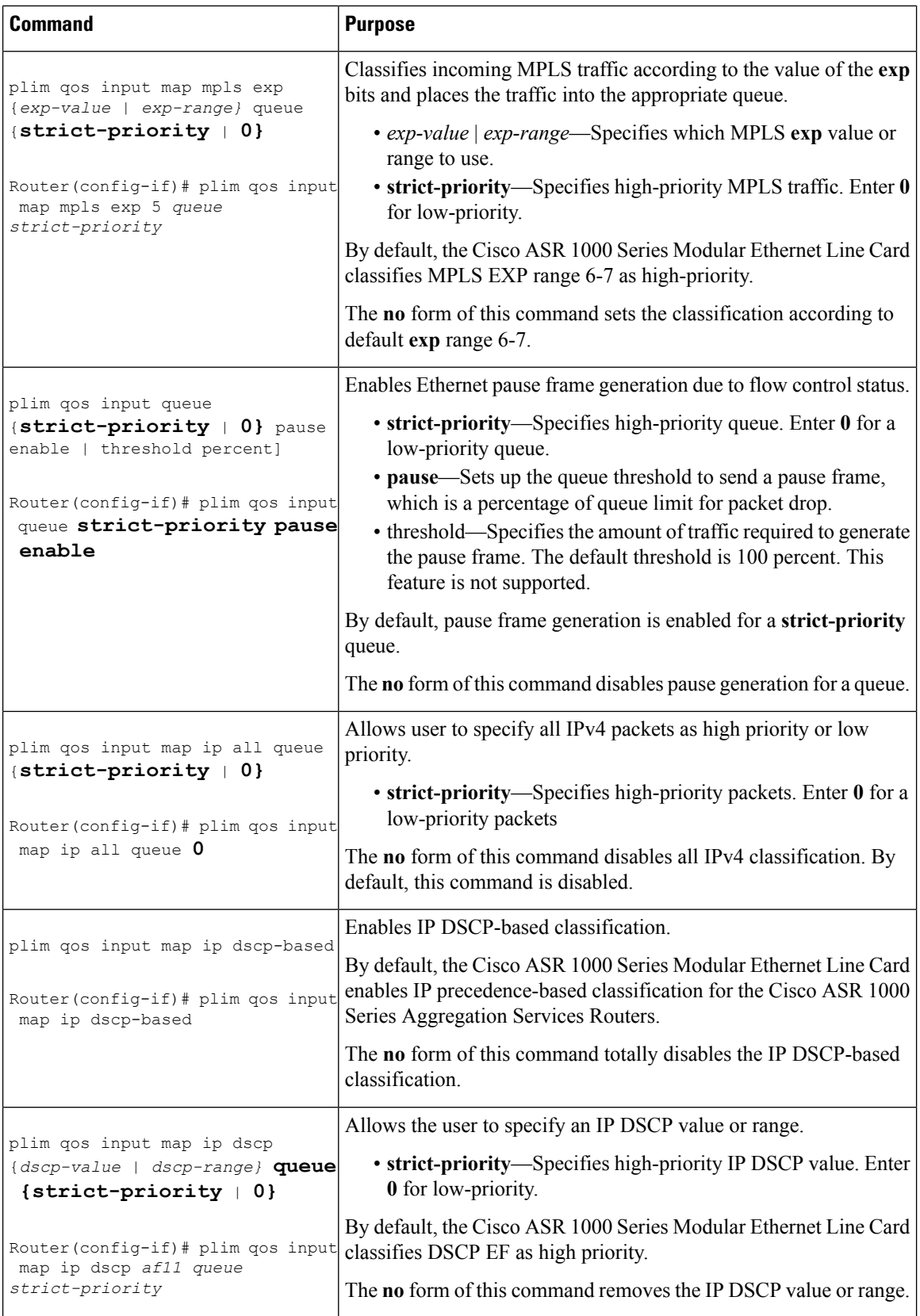

# **Configuring the Encapsulation Type**

By default, the interfaces on the Cisco ASR 1000 Series Modular Ethernet Line Card support Advanced Research Projects Agency (ARPA) encapsulation. They do not support configuration of service access point or SNAP encapsulation for transmission of frames; however, the interfaces will properly receive frames that use service access point and SNAP encapsulation.

The only other encapsulation supported by the Ethernet Line Card interfaces is IEEE 802.1Q encapsulation for virtual LANs (VLANs).

# **Configuring a Subinterface and VLAN**

You can configure subinterfaces on the Cisco ASR 1000 Series Modular Ethernet Line Card interfaces on a VLAN using IEEE 802.1Q encapsulation. Cisco Discovery Protocol is disabled by default on the Cisco ASR 1000 Series Modular Ethernet Line Card interfaces and subinterfaces.

To configure an Ethernet Line Card subinterface on a VLAN, use the following commands in the global configuration mode:

#### **SUMMARY STEPS**

Ш

- **1. hw-module subslot** slot/subslot **ethernet vlan unlimited**
- **2.** Do one of the following:
	- **interface HundredGigE** *slot* /*subslot* /*port [***.**subinterface-number]
- **3. encapsulation dot1q** *vlan-id*
- **4. ip address** *ip-address mask* [**secondary]**}

#### **DETAILED STEPS**

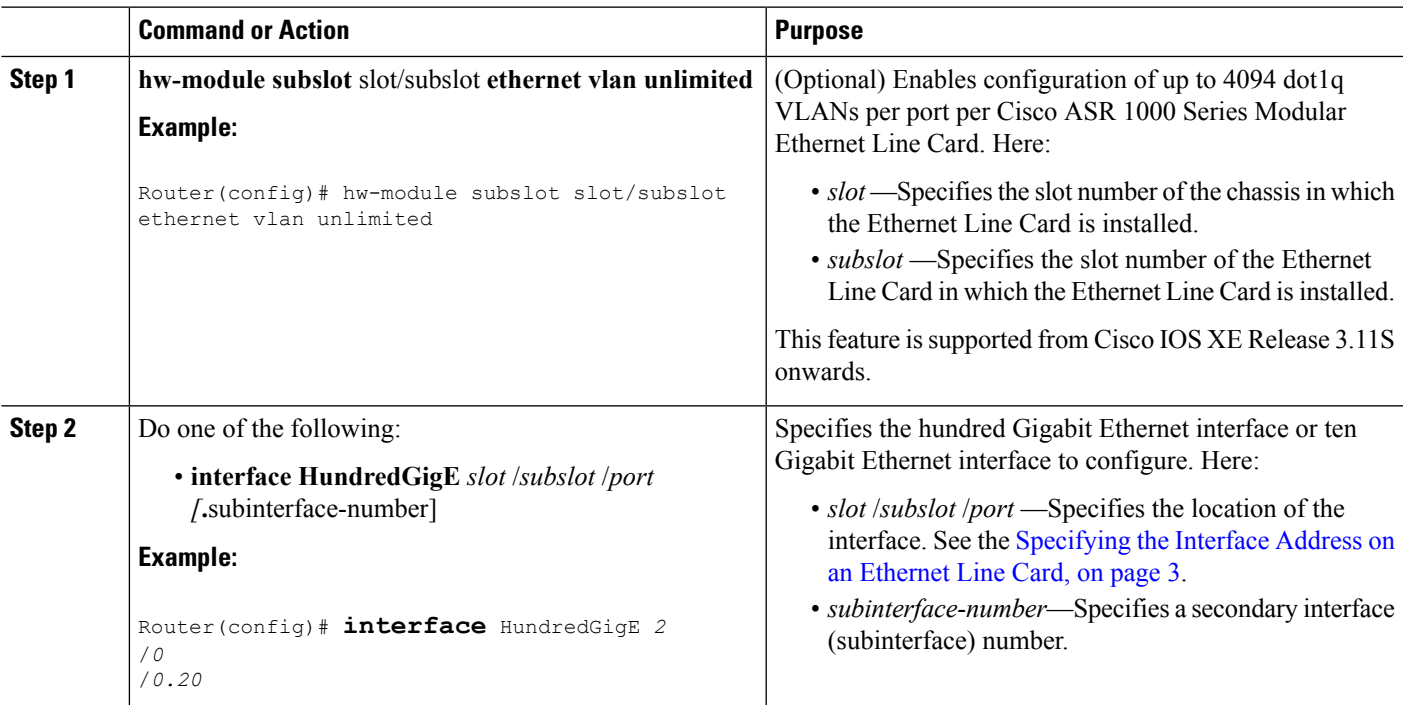

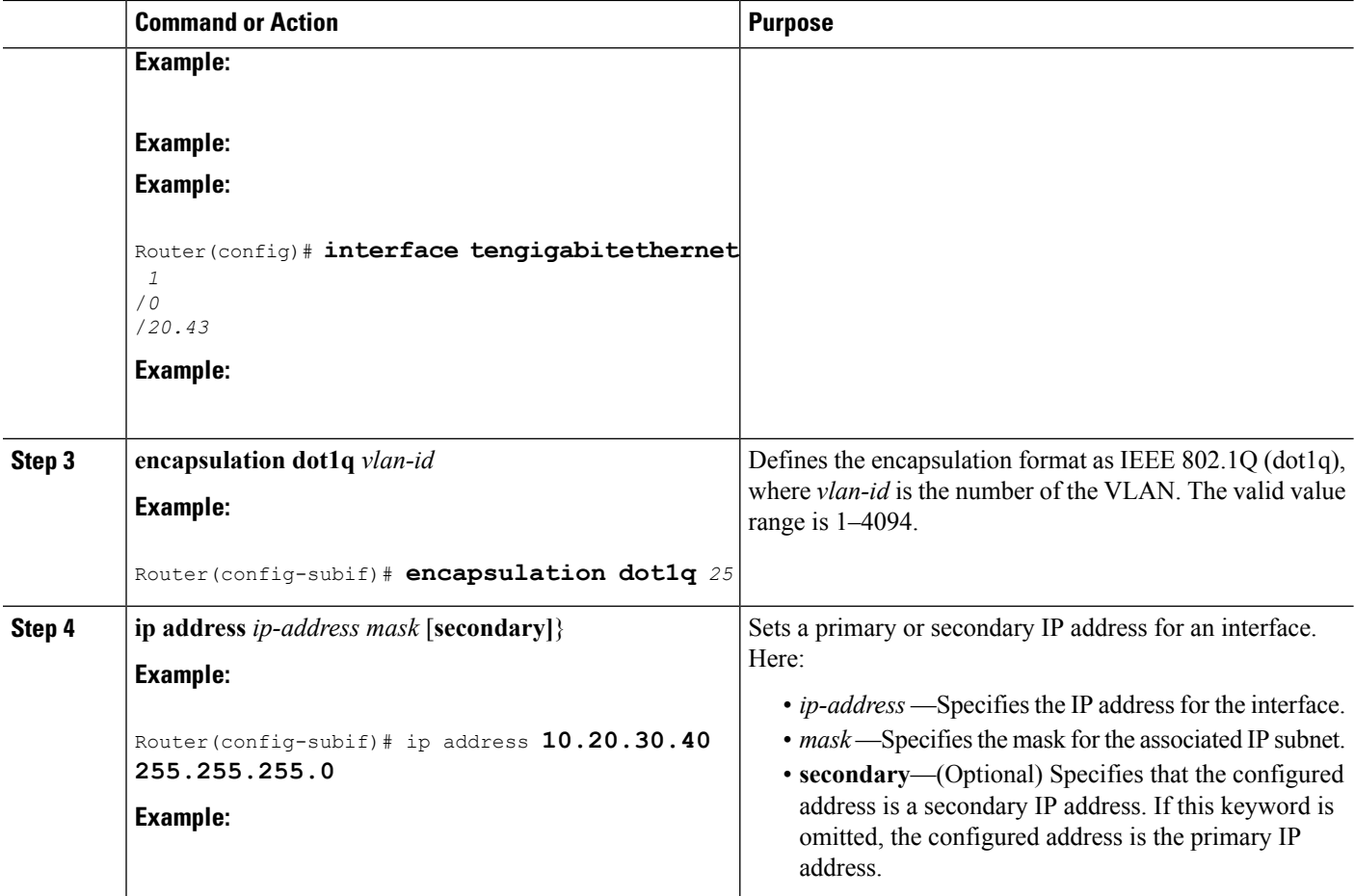

## **VLAN COS-Based Ingress Classification**

This section describes how to configure the COS-based classification rules at VLAN sub-interface level and L3 classification rules at main-interface level.

**Note**

When the **hardware-module subslot ethernet vlan unlimited** command is configured, the default classification of COS bits 6 and 7 as high priority is supported. However, other user-defined COS values for high-priority and low-priority classification using the **plim qos input map cos queue** command are not supported.

When the VLAN scale configuration is enabled using the **hw-module subslot** *slot/subslot* **ethernet vlan unlimited** command, the VLAN COS bits classification will be lost.

The following is a sample output of the **hw-module subslot** *slot/subslot* **ethernet vlan unlimited** command displaying a warning message.

Router(config)# **hw-module subslot 1/0 ethernet vlan unlimited**

%VLAN input classification in subslot 1/0 will not be available

To specify VLAN classification, use the following commands in the subinterface configuration mode:

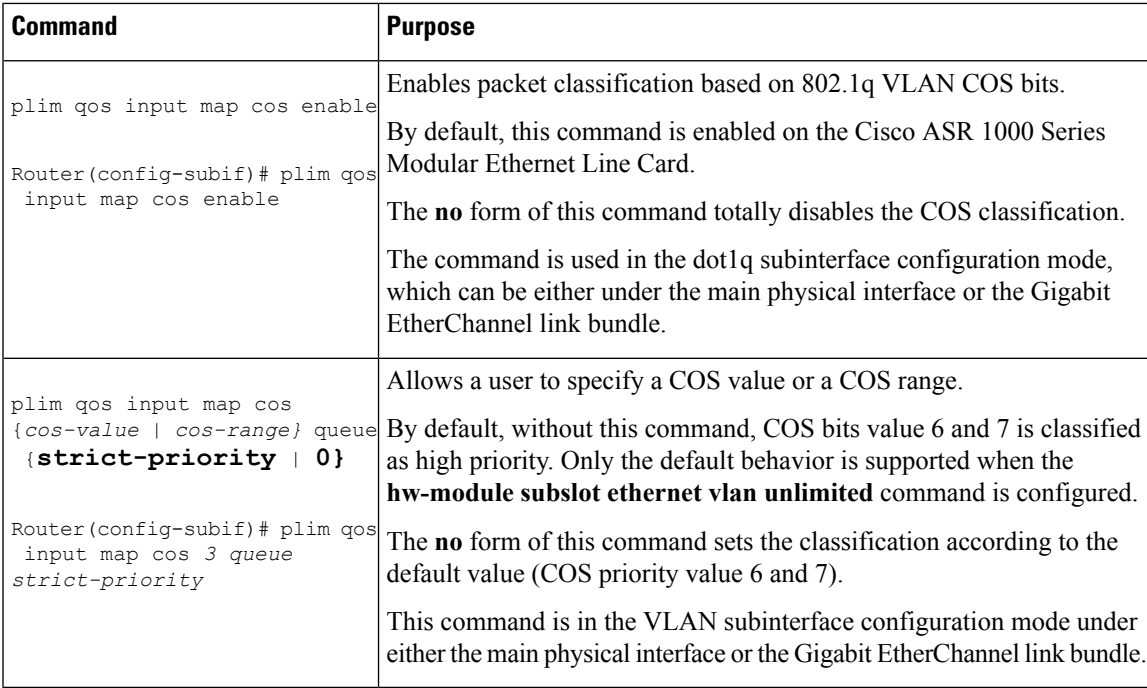

#### **Classification Based on Inner and Outer VLAN COS Values**

To enable packet classification based on VLAN COS values for Inner and Outer VLAN of a 802.1Q subinterface or QinQ subinterface, execute the following set of commandsfrom the QinQ subinterface configuration mode:

#### **SUMMARY STEPS**

- **1. enable**
- **2. configure terminal**
- **3.** Do one of the following:
	- **interface HundredGigE 0/0/0.1**
- **4. plim qos input map cos inner-based**
- **5. plim qos input map cos inner {***cos-value* | *cos-range}* **queue {strict-priority | 0}**
- **6. plim qos input map cos outer-based**
- **7. plim qos input map cos outer {***cos-value* | *cos-range}* **queue {strict-priority | 0}**

#### **DETAILED STEPS**

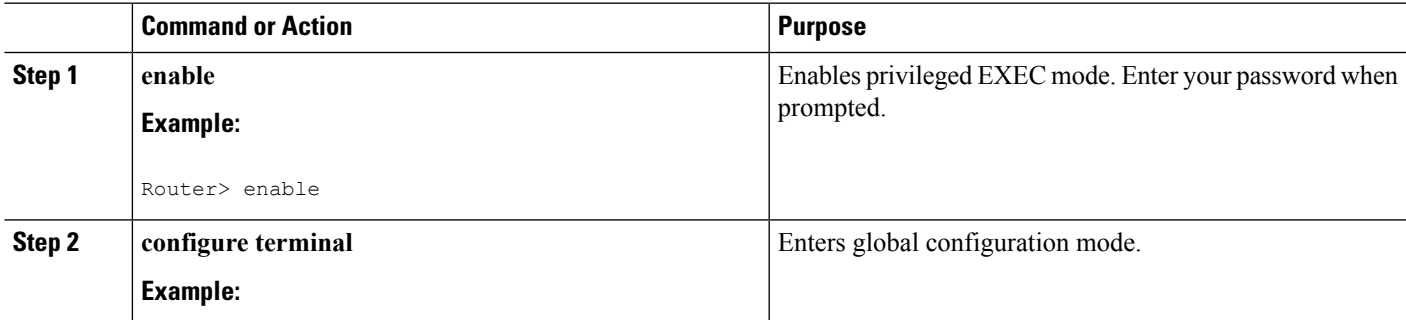

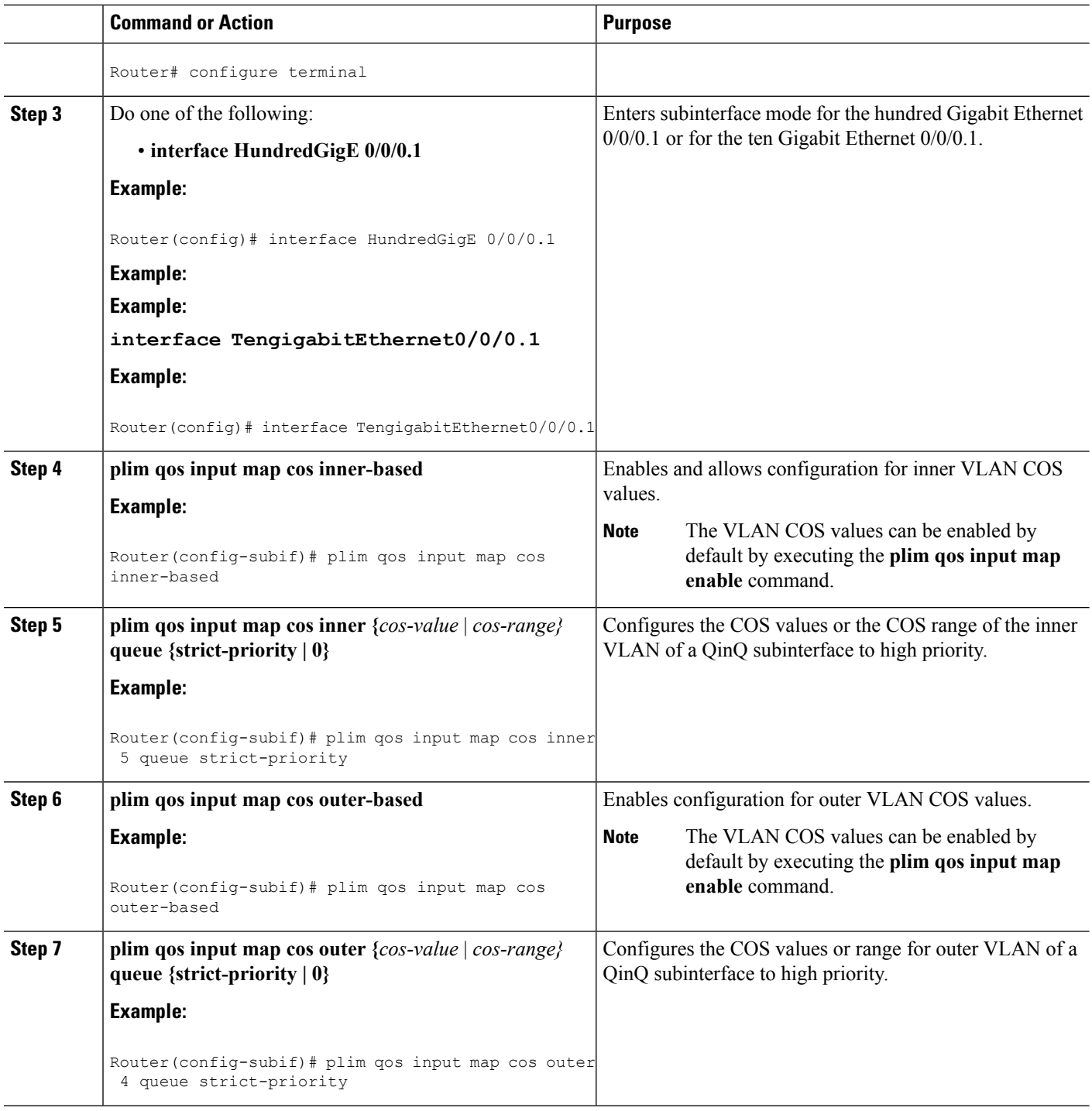

#### **Verifying a Subinterface Configuration on a VLAN**

To verify the configuration of a subinterface and itsstatus on the VLAN, use the show interfaces HundredGigE 0/0/0.1 privileged EXEC command.

The following example shows the status of subinterface number 2 on port 0 on the Ethernet Line Card in Slot 3 and Bay 1 in VLAN number 200:

```
Router# show interfaces HundredGigE 3/1/0.2
HundredGigE3/1/0.2 is administratively down, line protocol is down
 Hardware is EPA-1X100GE, address is badb.adbb.79e0 (bia badb.adbb.79e0)
 MTU 7500 bytes, BW 100000000 Kbit/sec, DLY 10 usec,
    reliability 255/255, txload 1/255, rxload 1/255
  Encapsulation 802.1Q Virtual LAN, Vlan ID 200.
  ARP type: ARPA, ARP Timeout 04:00:00
  Keepalive not supported
  Last clearing of "show interface" counters never
```
## **Saving a Configuration**

To save your running configuration to NVRAM, use the following command in privileged EXEC configuration mode:

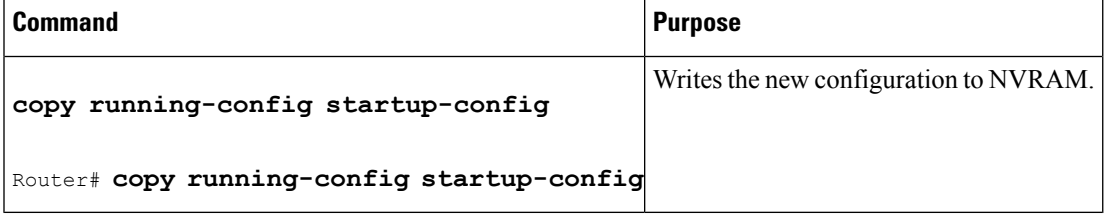

For information about managing your system image and configuration files, refer to the Cisco IOS [Configuration](http://www.cisco.com/en/US/products/ps9587/tsd_products_support_series_home.html) Fundamentals [Configuration](http://www.cisco.com/en/US/products/ps9587/tsd_products_support_series_home.html) Guide and Cisco IOS [Configuration](http://www.cisco.com/en/US/docs/ios/12_2/configfun/command/reference/ffun_r.html) Fundamentals Command Reference publications that correspond to your Cisco IOS software release.

### **Shutting Down and Restarting an Interface on an Ethernet Line Card**

You can shut down and restart any of the interface ports on a Cisco ASR 1000 Series Modular Ethernet Line Card independent of each other. Shutting down an interface stops traffic and moves the interface into an administratively down state.

There are no restrictions for online insertion and removal (OIR) on the Cisco ASR 1000 Series Modular Ethernet Line Card.

If you are preparing for an OIR of an Ethernet line card, it is not necessary to independently shut down each of the interfaces prior to the deactivation of the Ethernet Line Card. The **hw-module slot <1> stop** command automatically stops traffic on the interfaces and deactivates them along with the Ethernet Line Card in preparation for OIR.

To shut down an interface on an Ethernet Line Card, use the following command in the interface configuration mode:

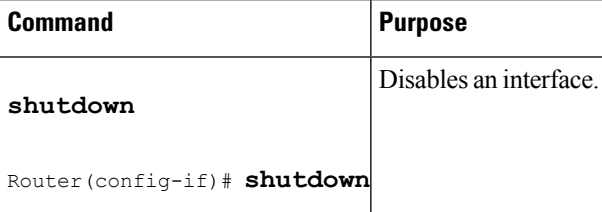

To restart an interface on an Ethernet Line Card, use the following command in interface configuration mode:

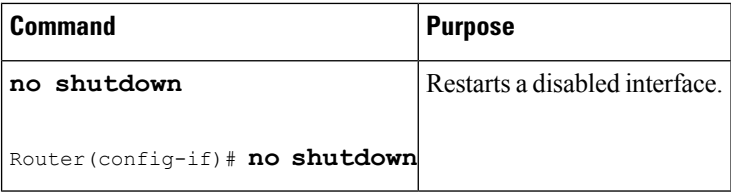

# <span id="page-15-0"></span>**Modifying the Minimum Frame Size on an EPA Interface**

You can modify the minimum frame size of data that is transmitted on a hundred Gigabit Ethernet interface from 64 bytes to 68 bytes, including the VLAN tag encapsulation.

## **Restrictions**

The following isthe restriction for modifying the minimum frame size on a hundred Gigabit Ethernet interface:

• This modification is specific to the interface level, and configuration changes are applied to all packet sizes that are less than 64 bytes.

## **Modifying the Minimum Frame Size to 68 Bytes**

To configure the minimum frame size to 68 bytes, use the following command in privileged EXEC configuration mode:

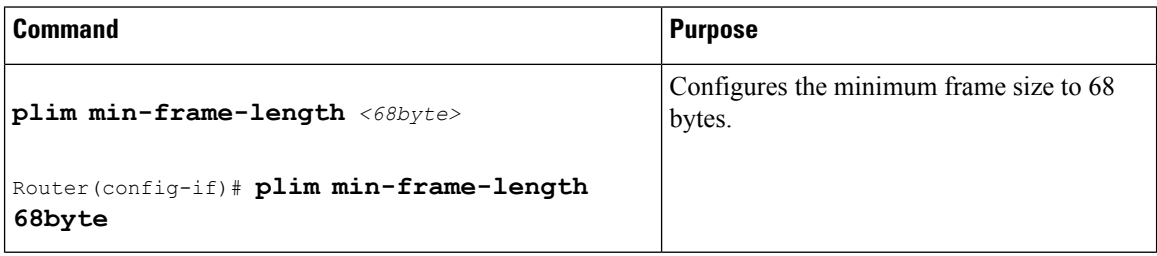

To disable the minimum frame size configuration, use the following command in privileged EXEC configuration mode:

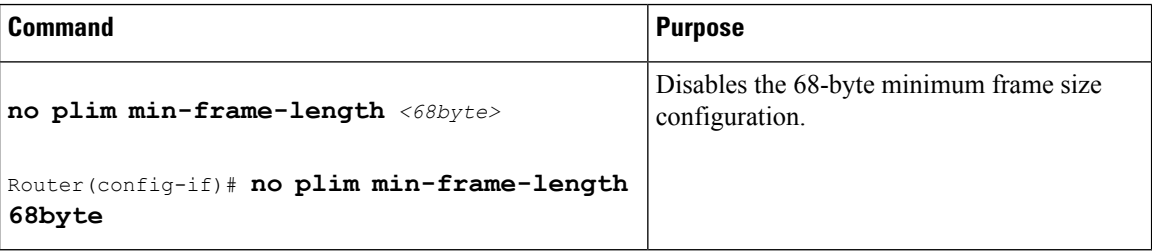

#### **Examples**

The following example shows how to modify the minimum frame size from 64 bytes to 68 bytes:

Router(config-if)# **plim min-frame-length ?**

```
64 byte - Default:64 byte
Router(config-if)# plim min-frame-length 68byte
Router(config-if)# plim min-frame-length ?
68 byte - Default:64 byte
Router(config-if)# no plim min-frame-length 68byte
Router(config-if)# plim min-frame-length ?
64 byte - Default:64 byte
```
# <span id="page-16-0"></span>**Verifying an Interface Configuration**

Besides using the **show running-configuration** command to display your Cisco ASR 1000 Series Routers configuration settings, you can use the **show interfaces HundredGigE | tengigabitethernet** command to get detailed information on a per-port basis for your Cisco ASR 1000 Series Modular Ethernet Line Card.

# **Verifying Per-Port Interface Status**

To find detailed interface information on a per-port basis for the Cisco ASR 1000 Series Modular Ethernet Line Card, use the **show interfaces HundredGigE** command.

The following example provides a sample output for interface port 0 on the Ethernet Line Card that isinstalled in slot 2 and subslot 0 of a Cisco ASR 1000 Series Router:

```
Router# show interfaces HundredGigE 2/0/0
HundredGigE2/0/0 is administratively down, line protocol is down
 Hardware is EPA-1X100GE, address is badb.adbb.79e0 (bia badb.adbb.79e0)
  MTU 7500 bytes, BW 100000000 Kbit/sec, DLY 10 usec,
     reliability 255/255, txload 1/255, rxload 1/255
 Encapsulation 802.1Q Virtual LAN, Vlan ID 1, loopback not set
Keepalive not supported
Full Duplex, 1000Mbps, link type is auto, media type is SX
output flow-control is off, input flow-control is off
ARP type: ARPA, ARP Timeout 04:00:00
Last input 02:20:41, output 00:03:36, output hang never
Last clearing of "show interfaces" counters never
Input queue: 0/375/0/0 (size/max/drops/flushes); Total output drops: 0
Queueing strategy: fifo
Output queue: 0/40 (size/max)
5 minute input rate 0 bits/sec, 0 packets/sec
5 minute output rate 0 bits/sec, 0 packets/sec
595 packets input, 45373 bytes, 0 no buffer
Received 3 broadcasts (0 IP multicasts)
0 runts, 0 giants, 0 throttles
0 input errors, 0 CRC, 0 frame, 0 overrun, 0 ignored
0 watchdog, 569 multicast, 0 pause input
593 packets output, 47591 bytes, 0 underruns
0 output errors, 0 collisions, 2 interface resets
0 unknown protocol drops
0 babbles, 0 late collision, 0 deferred
0 lost carrier, 0 no carrier, 0 pause output
0 output buffer failures, 0 output buffers swapped out
```
# <span id="page-17-0"></span>**Using show Commands to Check CPAK Module and SFP+ Module Status**

You can use various **show** commands to view information specific to 10-G SFP+ and 100-G CPAK optical transceiver modules.

To check or verify the status of an CPAK module or SFP+ module, use the following **show** commands:

- show hw-module *slot/subslot* transceiver *port* **idprom detail**
- show hw-module *slot/subslot* transceiver *port* **idprom brief**
- show hw-module *slot/subslot* transceiver *port* **idprom dump**
- show hw-module *slot/subslot* transceiver *port* **idprom status**

The following is a list of sample output of several **show** commands for CPAK modules and SFP+ modules.

The following **show hw-module subslot** command sample output is for SFP+ 10GBASE:

```
Router# show hw-module subslot 0/0 transceiver 0 idprom
IDPROM for transceiver TenGigabitEthernet0/0/0:
 Description = optics (type 130)
 Transceiver Type: = SFP+ 10GBASE-SR (273)
 Product Identifier (PID) = SFP-10G-SR
 Vendor Revision = G4
 Serial Number (SN) = AVD1828AAX9
 Vendor Name = CISCO-AVAGO
 Vendor OUI (IEEE company ID) = 00.17.6A (5994)
 CLEI code = COUIA8NCAA
 Cisco part number = 10-2415-03Device State \qquad \qquad = Enabled.<br>Date code (vv/mm/dd) \qquad \qquad = 14/07/12
 Date code (yy/mm/dd) = 14/<br>Connector type = LC.
 Connector type
 Encoding = 64B66BNominal bitrate = 10GE (10300 Mbits/s)Minimum bit rate as % of nominal bit rate = not specified
 Maximum bit rate as % of nominal bit rate = not specified
```
The following **show hw-module subslot** command sample output is for CPAK-100G-SR10:

```
Router# show hw-module subslot 0/1 transceiver 0 idprom
IDPROM for transceiver HundredGigE0/1/0:
 Description = CPAK optics (type 131)
 Transceiver Type: = CPAK 100GE SR10 (310)
 Product Identifier (PID) = CPAK-100G-SR10
 Vendor Revision = VFS1Serial Number (SN) = FBN182620471
 Vendor Name = CTSCOVendor OUI (IEEE company ID) = 00.00.0C (12)
 CLEI code = WOTRC5PBAA
 Cisco part number = 800-41495-
 Device State = Enabled.
 Date code (yyyy/mm/dd) = 2014/06/23<br>Connector type = MPO.
 Connector type
 Encoding = NRZ, Non-PSK.
 Bit Rate = 111.8 Gbps
 Maximum Bit Rate Network Lane = 11.2 Gbits/s
 Maximum Bit Rate Host Lane = 11.2 Gbits/s
```
П

```
Router# show hw-module subslot 0/1 transceiver 0 idprom
IDPROM for transceiver HundredGigE0/1/0:
 Description = CPAK optics (type 131)
 Transceiver Type: = CPAK 100GE SR10 (310)
 Product Identifier (PID) = CPAK-100G-SR10<br>Vendor Revision = VES1
 Vendor Revision
 Serial Number (SN) = FBN182620471
 Vendor Name = CISCOVendor OUI (IEEE company ID) = 00.00.0C (12)
 CLEI code = WOTRC5PBAA
 Cisco part number = <math>800-41495-Device State = Enabled.
 Date code (yyyy/mm/dd) = 2014/06/23Connector type = MPO.
 Encoding = NRZ, Non-PSK.
 Bit Rate = 111.8 Gbps
 Maximum Bit Rate Network Lane = 11.2 Gbits/s
 Maximum Bit Rate Host Lane = 11.2 Gbits/s
Router #show hw-module subslot 0/1 transceiver 0 idprom dump
IDPROM for transceiver HundredGigE0/1/0:
 Description = CPAK optics (type 131)
 Transceiver Type: = CPAK 100GE SR10 (310)
 Product Identifier (PID) = CPAK-100G-SR10
 Vendor Revision = VFS1Serial Number (SN) = FBN182620471
 Vendor Name = CISCO
 Vendor OUI (IEEE company ID) = 00.00.0C (12)
 CLEI code = WOTRC5PBAA
 Cisco part number = 800-41495-
 Device State = Enabled.
Idprom Contents (hex)
(CPAK NVR1 Table - addr 0x8000-0x807F)
      000: 01 21 09 03 00 00 00 00 1E AA
      010: 4A 38 38 00 0A 00 0A 01 83 40
      020: 86 60 00 00 00 04 40 50 26 17
      030: 14 46 00 43 49 53 43 4F 20 20
      040: 20 20 20 20 20 20 20 20 20 00
      050: 00 0C 38 30 30 2D 34 31 34 39
      060: 35 2D 30 31 20 20 20 20 46 42
      070: 4E 31 38 32 36 32 30 34 37 31
      080: 20 20 20 20 32 30 31 34 30 36
      090: 32 33 00 00 57 4F 54 52 43 35<br>100: 50 42 41 41 6E 5A 00 05 02 03
               100: 50 42 41 41 6E 5A 00 05 02 03
      110: 0C 03 0F 20 01 01 08 00 FE 01
      120: 00 00 00 02 03 00 00 FD
Threshold Data (hex)
CPAK NVR2 Table - address 0x8080-0x80FF
      000: 4B 00 46 00 00 00 FB 00 8A 00
      010: 87 5A 7A 76 77 E2 00 00 00 00
      020: 00 00 00 00 00 00 00 00 00 00
      030: 00 00 00 00 00 00 00 00 00 00
      040: 13 88 11 94 05 DC 03 E8 45 76
      050: 22 D0 06 C9 03 66 5A 00 55 00
      060: 00 00 FB 00 88 71 43 E2 04 62
      070: 02 32 00 00 00 00 00 00 00 00
      080: 00 00 00 00 00 00 00 00 00 00
      090: 00 00 00 00 00 00 00 00 00 00
      100: 00 00 00 00 00 00 00 00 00 00
      110: 00 00 00 00 00 00 00 00 00 00
      120: 00 00 00 00 00 00 00 93
```
Vendor Idprom Contents (hex)

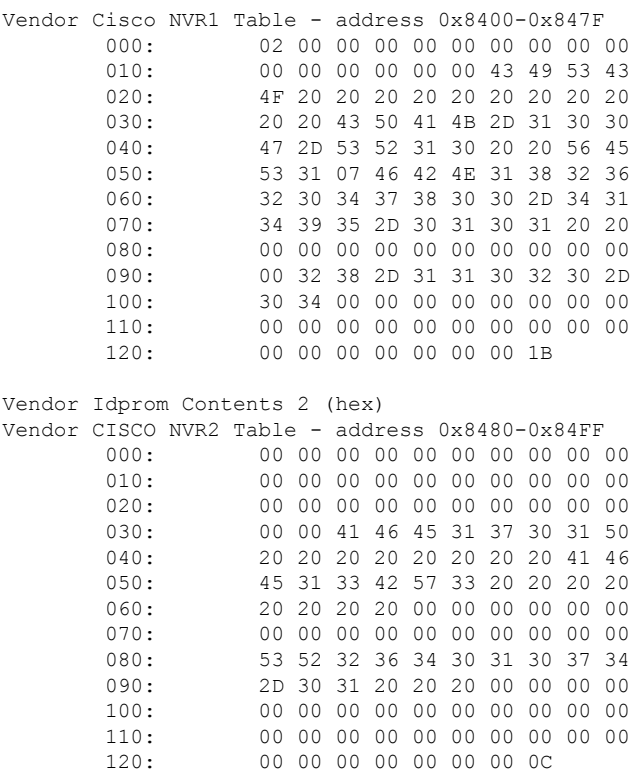

# <span id="page-19-0"></span>**Configuration Examples**

This section includes the following configuration examples:

# **Basic Interface Configuration**

The following example shows how to enter the global configuration mode to specify the interface that you want to configure, configure an IP address for the interface, and save the configuration.

The following example shows how to configure interface port 1 on the Ethernet Line Card that is located in subslot 0 of the Ethernet Line Card that is installed in slot 0 of a Cisco ASR 1000 Series Router.

```
! Enter global configuration mode.
!
Router# configure terminal
! Enter configuration commands, one per line. End with CNTL/Z.
!
! Specify the interface address.
```

```
!
Router(config)# interface HundredgigE 0/0/1
!
! Configure an IP address.
!
Router(config-if)# ip address 192.168.50.1 255.255.255.0
!
! Start the interface.
!
Router(config-if)# no shut
!
! Save the configuration to NVRAM.
!
Router(config-if)# exit
Router# copy running-config startup-config
```
# **MAC Address Configuration**

The following example shows how to change the default MAC address on the interface to 1111.2222.3333:

```
! Enter global configuration mode.
!
Router# configure terminal
! Enter configuration commands, one per line. End with CNTL/Z.
!
! Specify the interface address
!
```

```
Router(config)# interface HundredgigE 0/0/0
!
! Modify the MAC address.
!
Router(config-if)# mac-address 1111.2222.3333
```
### **MAC Address Accounting Configuration**

The following example shows how to enable MAC address accounting:

```
! Enter global configuration mode.
!
Router# configure terminal
! Enter configuration commands, one per line. End with CNTL/Z.
!
! Enable MAC address accounting
Router(config)# interface { HundredGigE | Tengigethernet } slot/subslot/port
Router(config-if)# ip accounting mac-address {input | output}
Router(config)# interface HundredGigE 0/0/0
Router(config-if)# ip accounting ?
access-violations Account for IP packets violating access lists on this interface
mac-address Account for MAC addresses seen on this interface
output-packets Account for IP packets output on this interface
precedence Count packets by IP precedence on this interface
<cr>
```
Router(config-if)# **ip accounting mac-address ?**

```
input Source MAC address on received packets
output Destination MAC address on transmitted packets
Router(config-if)# ip accounting mac-address input ?
<cr>
! Specify MAC address accounting for traffic entering the interface.
!
Router(config-if)# ip accounting mac-address input
! Specify MAC address accounting for traffic leaving the interface.
!
Router(config-if)# ip accounting mac-address output
Router(config-if)# end
! Verify the MAC Address on the interface.
!
Router# show interfaces HundredGigE 0/0/0 mac-accounting
HundredGigE 0/0/0
Input (511 free)
000f.f7b0.5200(26): 124174 packets, 7450440 bytes, last: 1884ms ago
Total: 124174 packets, 7450440 bytes
Output (511 free)
000f.f7b0.5200(26): 135157 packets, 8109420 bytes, last: 1884ms ago
Total: 135157 packets, 8109420 bytes
```
## **MTU Configuration**

The following example shows how to set the MTU interface to 9216 bytes:

```
! Enter global configuration mode.
```

```
!
Router# configure terminal
! Enter configuration commands, one per line. End with CNTL/Z.
!
! Specify the interface address
!
Router(config)# interface HundredgigE 0/0/0
!
! Configure the interface MTU.
!
Router(config-if)# mtu 9216
```
# **VLAN Configuration**

The following example shows how to create the subinterface number 268 on Ethernet Line Card interface port 2 (the third port), and configure the subinterface on the VLAN with the ID number 268, using IEEE 802.1Q encapsulation:

```
! Enter global configuration mode.
!
Router# configure terminal
! Enter configuration commands, one per line. End with CNTL/Z.
!
! Specify the interface address
!
Router(config)# interface HundredgigE 2/0/0.268
!
! Configure dot1q encapsulation and specify the VLAN ID.
```
!

 $\mathbf I$ 

Router(config-subif)# **encapsulation dot1q 268**

I

i.